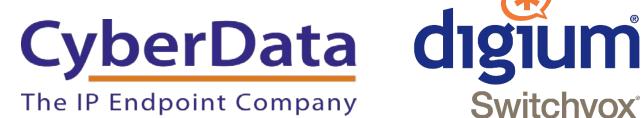

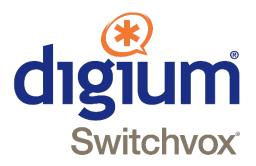

# Using CyberData Devices with a Digium SwitchVox PBX

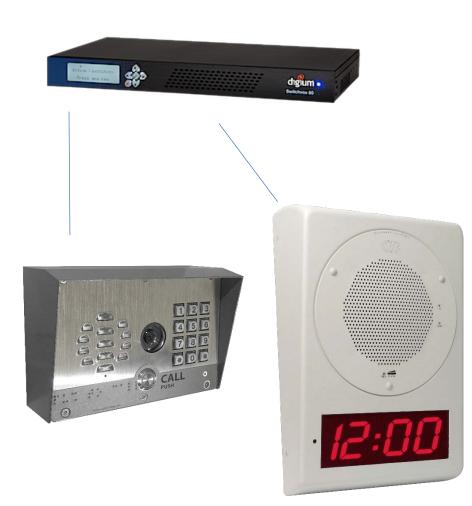

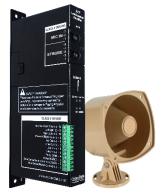

This is a sample of CyberData products, please visit CyberData.net for a complete list.

> Document: 931453A Draft Date: 11/20/2017 Version 1

## **Copyright Notice**

© 2017, CyberData Corporation, ALL RIGHTS RESERVED. This configuration guide and related materials are the copyrighted property of CyberData Corporation. No part of this configuration guide or related materials may be reproduced or transmitted, in any form or by any means (except for internal use by licensed customers), without prior express written permission of CyberData Corporation. This configuration guide, and the products, software, firmware, and/or hardware described in this configuration guide are the property of CyberData Corporation, provided under the terms of an agreement between CyberData Corporation and recipient of this configuration guide, and their use is subject to that agreement and its terms.

DISCLAIMER: Except as expressly and specifically stated in a written agreement executed by CyberData Corporation, CyberData Corporation makes no representation or warranty, express or implied, including any warranty or merchantability or fitness for any purpose, with respect to this configuration guide or the products, software, firmware, and/or hardware described herein, and CyberData Corporation assumes no liability for damages or claims resulting from any use of this configuration guide or such products, software, firmware, and/or hardware. CyberData Corporation reserves the right to make changes, without notice, to this configuration guide and to any such product, software, firmware, and/or hardware.

OPEN SOURCE STATEMENT: Certain software components included in CyberData products are subject to the GNU General Public License (GPL) and Lesser GNU General Public License (LGPL) "open source" or "free software" licenses. Some of this Open Source Software may be owned by third parties. Open Source Software is not subject to the terms and conditions of the CyberData COPYRIGHT NOTICE or software licenses. Your right to copy, modify, and distribute any Open Source Software is determined by the terms of the GPL, LGPL, or third party, according to who licenses that software. Software or firmware developed by CyberData that is unrelated to Open Source Software is copyrighted by CyberData, subject to the terms of CyberData licenses, and may not be copied, modified, reverseengineered, or otherwise altered without explicit written permission from CyberData Corporation.

TRADEMARK NOTICE: CyberData Corporation and the CyberData Corporation logos are trademarks of CyberData Corporation. Other product names, trademarks, and service marks may be the trademarks or registered trademarks of their respective owners.

## Table of Contents

| Copyright Notice                                                                      | 1  |
|---------------------------------------------------------------------------------------|----|
| Document Revision Information                                                         | 3  |
| Hardware and Firmware Information                                                     | 3  |
| Summary of Testing Results ~ Video Intercom                                           | 4  |
| Summary of Testing ~ Paging Server, Paging Adapter, Speaker, Paging Amp, and Intercom | 5  |
| Testing Notes                                                                         | 6  |
| Creating a CyberData Device Template                                                  | 6  |
| Creating the Extensions                                                               | 10 |
| Configure the CyberData Device                                                        | 13 |
| Resources                                                                             | 14 |
| Contact CyberData Corporation                                                         | 14 |

## Document Revision Information Version 1 (Original Version)

11/20/2017

## Hardware and Firmware Information

| Device                     | Software/Firmware Version |
|----------------------------|---------------------------|
| Digium SwitchVox           | 6.4.2                     |
| SIP Paging Adapter         | 11.6.1                    |
| SIP Speaker                | 11.6.7                    |
| Paging Server              | 12.0.0                    |
| Keypad Intercom            | 11.8.1                    |
| SIP Strobe                 | 11.8.0                    |
| Video Intercom with Keypad | 1.1.0                     |

#### # Test Result 1 Incorrect Username Pass 2 Incorrect Password Pass 3 Minimum Expiry Pass 4 Maximum Expiry Pass 5 **Default Expiry** Pass 6 Incorrect Username Pass 7 **Incorrect Password** Pass 8 Minimum Expiry Pass 9 Maximum Expiry Pass 10 **Default Expiry** Pass 11 Simultaneous Registration Pass 12 DUT to Single Phone Extension - DUT Cancels Before Answer Pass 13 DUT to Single Phone Extension - DUT Terminates After Answer Pass 14 DUT to Single Phone Extension - Phone Terminates After Answer Pass 15 DUT to Single Phone Extension - Mute/Unmute Audio Pass 16 DUT to Single Phone Extension - Session Refresh Not Supported 17 Fault Detection - DUT to Single Phone Extension - DUT Cancels Before Answer Pass 18 Fault Detection - DUT to Single Phone Extension - DUT Terminates After Answer Pass 19 Fault Detection - DUT to Single Phone Extension - Phone Terminates After Answer Pass 20 IP-PBX to DUT - Phone Terminates Before Answer Pass 21 IP-PBX to DUT - Phone Terminates After Answer Pass 22 IP-PBX to DUT - DUT Terminates After Answer Pass 23 IP-PBX to DUT - Mute/Unmute Audio Pass 24 IP-PBX to DUT - Session Refresh Not Supported 25 Attempt Intercom Call While Intercom Call Is in Progress Fail 26 Attempt Nightringer Call While Intercom Call Is in Progress Fail 27 Nightringer Rings During Inbound Call Attempt Fail 28 DUT to Group Extension - DUT Cancels Before Answer Fail\* 29 DUT to Group Extension - DUT Terminates After Answer Fail\* 30 DUT to Group Extension - Phone Terminates After Answer Fail\* 31 Fault Detection - DUT to Group Extension - DUT Cancels Before Answer Fail\* Fail\* 32 Fault Detection - DUT to Group Extension - DUT Terminates After Answer 33 Fault Detection - DUT to Group Extension - Phone Terminates After Answer Fail\* 34 Phone to Group Extension with DUT Membership - Live Page Fail\* 35 Phone to Group Extension with DUT Membership - Live Page - Mute/Unmute Audio Fail\* 36 Phone to Group Extension with DUT Membership - Live Page - Session Refresh Not Supported 37 Simultaneous Ring with Phone - Call Cancelled Before Answer Pass 38 Simultaneous Ring with Phone - Call Answered by Phone Pass 39 Receive RFC2833 DTMF for Relay Activation Pass 40 Send RFC2833 DTMF Pass

Summary of Testing Results ~ Video Intercom

\* Please see testing notes for description.

| #  | Test                                                                            | Result        |
|----|---------------------------------------------------------------------------------|---------------|
| 1  | Incorrect Username                                                              | Pass          |
| 2  | Incorrect Password                                                              | Pass          |
| 3  | Minimum Expiry                                                                  | Pass          |
| 4  | Maximum Expiry                                                                  | Pass          |
| 5  | Default Expiry                                                                  | Pass          |
| 6  | Incorrect Username                                                              | Pass          |
| 7  | Incorrect Password                                                              | Pass          |
| 8  | Minimum Expiry                                                                  | Pass          |
| 9  | Maximum Expiry                                                                  | Pass          |
| 10 | Default Expiry                                                                  | Pass          |
| 11 | Simultaneous Registration                                                       | Pass          |
| 12 | DUT to Single Phone Extension - DUT Cancels Before Answer                       | Pass          |
| 13 | DUT to Single Phone Extension - DUT Terminates After Answer                     | Pass          |
| 14 | DUT to Single Phone Extension - Phone Terminates After Answer                   | Pass          |
| 15 | DUT to Single Phone Extension - Mute/Unmute Audio                               | Pass          |
| 16 | DUT to Single Phone Extension - Session Refresh                                 | Not Supported |
| 17 | Fault Detection - DUT to Single Phone Extension - DUT Cancels Before Answer     | Pass          |
| 18 | Fault Detection - DUT to Single Phone Extension - DUT Terminates After Answer   | Pass          |
| 19 | Fault Detection - DUT to Single Phone Extension - Phone Terminates After Answer | Pass          |
| 20 | IP-PBX to DUT - Phone Terminates Before Answer                                  | Pass          |
| 21 | IP-PBX to DUT - Phone Terminates After Answer                                   | Pass          |
| 22 | IP-PBX to DUT - DUT Terminates After Answer                                     | Pass          |
| 23 | IP-PBX to DUT - Mute/Unmute Audio                                               | Pass          |
| 24 | IP-PBX to DUT - Session Refresh                                                 | Not Supported |
| 25 | Attempt Intercom Call While Intercom Call Is in Progress                        | Pass          |
| 26 | Attempt Nightringer Call While Intercom Call Is in Progress                     | Pass          |
| 27 | Nightringer Rings During Inbound Call Attempt                                   | Pass          |
| 28 | DUT to Group Extension - DUT Cancels Before Answer                              | Pass          |
| 29 | DUT to Group Extension - DUT Terminates After Answer                            | Fail*         |
| 30 | DUT to Group Extension - Phone Terminates After Answer                          | Fail*         |
| 31 | Fault Detection - DUT to Group Extension - DUT Cancels Before Answer            | Pass          |
| 32 | Fault Detection - DUT to Group Extension - DUT Terminates After Answer          | Fail*         |
| 33 | Fault Detection - DUT to Group Extension - Phone Terminates After Answer        | Fail*         |
| 34 | Phone to Group Extension with DUT Membership - Live Page                        | Fail*         |
| 35 | Phone to Group Extension with DUT Membership - Live Page - Mute/Unmute Audio    | Fail*         |
| 36 | Phone to Group Extension with DUT Membership - Live Page - Session Refresh      | Not Supported |
| 37 | Simultaneous Ring with Phone - Call Cancelled Before Answer                     | Pass          |
| 38 | Simultaneous Ring with Phone - Call Answered by Phone                           | Pass          |
| 39 | Receive RFC2833 DTMF for Relay Activation                                       | Pass          |
| 40 | Send RFC2833 DTMF                                                               | Pass          |

Summary of Testing ~ Paging Server, Paging Adapter, Speaker, Paging Amp, and Intercom

\* Please see testing notes for description.

### **Testing Notes**

During the testing of CyberData devices against the Digium SwitchVox there were some anomalies that were experienced. CyberData devices will not function properly if used in a "Group Extension" this is because the SwitchVox sends an unsolicited 'Update' message to the device. CyberData Devices do not support the Update method in SIP transactions and because if that they cannot be used in a group call scenario. The SwitchVox system does not support session refresh which should not impact the operation of CyberData devices. If an authentication password is given incorrectly the device will attempt to reregister constantly. This could cause network congestion if it occurred on multiple devices.

## Creating a CyberData Device Template

The Digium SwitchVox product range are a robust line of PBX appliances. Their devices range from small mini PCs to full rack mounted systems. The PBX is very user friendly and can be picked up very quickly. Please use the following steps to setup a template for CyberData devices.

1. Navigate to the SwitchVox's IP address. Make sure do login to the Admin portion of the webpage.

\*Note\* To reach the admin portion of the webpage please add '/admin' to the end of the ip address. It should appear like this, "https://IP\_ADDRESS\_HERE/admin

- 2. Login using the default login info **admin** for both username and password.
- 3. Once logged in please hover your mouse over the *Setup tab*.
- 4. Select the subsection *Templates*.

#### Figure 1: Creating a Template

| Setup               | Tools      | Reporting                                                                                                    | Server       |                                              |
|---------------------|------------|----------------------------------------------------------------------------------------------------|--------------|----------------------------------------------|
| Extensions          | Call Routi | ng                                                                                                    |              | and the later way in the later               |
| Manage              | Channel    | Groups                                                                                                    |              |                                              |
| Groups              | VOIP Pr    | oviders                                                                                                    |              |                                              |
| Templates           | Peered     | Switchvoxes                                                                                                    |              |                                              |
| Permissions         | Outgoing   | g Calls                                                                                                    |              |                                              |
| Settings            | Incoming   | g Calls                                                                                                    |              | Click a help icon for feature reference info |
| Converged Phones    | Admins     |                                                                                                    | Take a Tour  | leature reference into                       |
| Phones              | Manage     |                                                                                                    | of our       | 2014 (120120-00) 32                          |
| Digium Phones       | My Acco    | ount                                                                                                    |              | Visit Digium.com                             |
| Phone Feature Packs |            |                                                                                                    | New Features | Switchvox Support                            |
| Croup Name T        | KE         | Groups, and SwitzBoard Laport late<br>from previous versions of Switzhos in<br>order to improve usability and prouve that |              | Switchvox version 6.3                        |
| Default Dece        | 105        | al privary labs are units at the trie                                                                                     |              | <ul> <li>Switchvox version 6.2</li> </ul>    |
|                     |            |                                                                                                    |              | Switchvox version 6.2                        |

- 5. Press 'Create Extension Template'.
- 6. Name the template.
- 7. Then select 'Phone Settings.'

| Setup                      | Tools                 | Reporting       | Server   |                        |            |  |
|----------------------------|-----------------------|-----------------|----------|------------------------|------------|--|
| Modify Extension T         | emplate @             | )               |          |                        |            |  |
| Profile<br>Information     |                       | ione            | missions | Outgoing<br>Call Rules | Assignment |  |
| Profile Information ③      | 2                     |                 |          |                        |            |  |
| Templa                     | te Name Cy            | /berdata Device |          |                        |            |  |
|                            | Location              |                 |          |                        |            |  |
| Language                   | / Locale              | United States   | •        |                        |            |  |
| Т                          | mezone S              | ystem Default   | •        |                        |            |  |
| Default Pa                 | king Lot 7            | 01 through 799  | •        |                        |            |  |
| Login Actions ③            |                       |                 |          |                        |            |  |
| Force change of p<br>on n  | assword<br>ext login  | NO              |          |                        |            |  |
| Force language con<br>on n | irmation<br>ext login | NO              |          |                        |            |  |
| Advanced Profile           | e Options             |                 |          |                        |            |  |
|                            |                       |                 |          |                        |            |  |

#### Figure 2: Name the Template

- 8. Click on the arrow for 'Advanced Phone Options.'
- 9. Confirm that *DTMF Mode* is set to **RFC 4733.**
- 10. Select the following Audio Codecs; ULAW, ALAW and G722.
- 11. Select the following Video Codec: **H264**.
- 12. Disable all other codecs.

| Setup                                                                                                    | Tools                     | Reporting                                      | Server                           |          |     |
|----------------------------------------------------------------------------------------------------|---------------------------|------------------------------------------------|----------------------------------|----------|-----|
| lodify Extensio                                                                                           | n Template 💿              |                                                |                                  |          |     |
| Profile<br>Information                                                                                    |                           | ne Permissions                                 | G Outgoing Call Rules            | Assignme | ent |
| Digium Phones                                                                                             | Cther Manu                | ufacturers Common Se                           | ttings                           |          |     |
| Common Phone S                                                                                            | ettings 🕐                 |                                                |                                  |          |     |
| Defaults to                                                                                               | Line Label                |                                                |                                  |          |     |
|                                                                                                    | de missed calls           | NO                                             |                                  |          |     |
|                                                                                                    |                           |                                                |                                  |          |     |
| Polycom Phone Se                                                                                          | ettings 🕐                 |                                                |                                  |          |     |
|                                                                                                    |                           |                                                |                                  |          |     |
| Line keys                                                                                                 | per registration          |                                                |                                  |          |     |
| Line keys                                                                                                 | per registration (1-20)   |                                                |                                  |          |     |
|                                                                                                    | per registration (1-20) 1 |                                                |                                  |          |     |
| Advanced                                                                                                  | (1-20)                    |                                                |                                  |          |     |
|                                                                                                    | (1-20)                    |                                                |                                  |          |     |
| Advanced                                                                                                  | (1-20)                    | rfc4733 (Default)                              | •                                |          |     |
| Advanced<br>Config Settings                                                                               | (1-20)                    | rfc4733 (Default)                              | •                                |          |     |
| Advanced                                                                                                  | (1-20)                    |                                                | • G722                           | ON       |     |
| Advanced<br>Config Settings<br>Audio Codecs<br>ULAW<br>(default)                                          | (1-20)                    | ALAW<br>(default)                              | G722<br>(default)                | ON       |     |
| Advanced<br>Config Settings<br>Audio Codecs<br>ULAW<br>(default)<br>G726                                  | (1-20)                    | ALAW ON<br>(default)<br>SPEEX OFF              | G722                             | ON       |     |
| Advanced<br>Config Settings<br>Audio Codecs<br>ULAW<br>(default)                                          | (1-20)                    | ALAW<br>(default)                              | G722<br>(default)                |          |     |
| Advanced<br>Config Settings<br>Audio Codecs<br>ULAW<br>(default)<br>G726                                  | (1-20)                    | ALAW ON<br>(default)<br>SPEEX OFF              | G722<br>(default)                |          |     |
| Advanced<br>Config Settings<br>Audio Codecs<br>ULAW<br>(default)<br>G726<br>ADPCM<br>Video Codecs<br>H263 | (1-20)                    | ALAW ON<br>(default)<br>SPEEX OFF              | G722<br>(default)<br>GSM<br>H264 |          |     |
| Advanced<br>Config Settings<br>Audio Codecs<br>ULAW<br>(default)<br>G726<br>ADPCM                         | (1-20)                    | ALAW ON<br>(default)<br>SPEEX OFF<br>LPC10 OFF | G722<br>(default)<br>GSM         | OFF      |     |

Figure 3: Codecs used

- 13. Select the 'Permissions' tab.
- 14. Select the drop-down arrow for 'Use Voicemail Features'.
- 15. Set 'Can Use Voicemail' to No.\*Note\* This will disable all the settings for Voicemail.

|                        | х                      |            |            |            | Welcome admin 👻 |
|------------------------|------------------------|------------|------------|------------|-----------------|
| Setup                  | Tools                  | Reporting  | Server     |            | -               |
| Modify SIP Exten       | sion 💿                 |            |            |            |                 |
| Profile<br>Information | Phor<br>Setting        |            | Call Rules | Assignment |                 |
| Feature and Configura  | ation Permissions      | 3          |            |            |                 |
| Change Profile Ir      | nformation (10/10 YE   | S)         |            |            |                 |
| Create Call Rule       | s (6/6 YES)            |            |            |            |                 |
| Use Voicemail Fe       | eatures (0/5 YES)      |            |            |            |                 |
| NO Can U               | se Voicemail Mailbox   |            |            |            |                 |
| NO Receiv              | ve voicemail attachme  | nts        |            |            |                 |
| NO Enable              | e Automatic Voicemail  | Forwarding |            |            |                 |
| NO Custor              | nize Voicemail Notific | ations     |            |            |                 |
| NO Screer              | n Voicemail            |            |            |            |                 |
| Use PBX Feature        | es (5/5 YES)           |            |            |            |                 |
| Use Digium Phor        | ne Apps (5/6 YES)      |            |            |            |                 |
| Change Digium I        | Phone Settings (8/8 Y  | 'ES)       |            |            |                 |
| Use Distinctive R      | lingtones (2/2 YES)    |            |            |            |                 |
| Use Calling Feat       | ures (4/5 YES)         |            |            |            |                 |
| Change Custom          | Settings (0/0 YES)     |            |            |            |                 |
|                        |                        |            |            |            |                 |
|                        |                        |            |            |            |                 |
| Save SIP Extension     | on 🗸                   |            |            |            |                 |
|                        |                        |            |            |            |                 |

Figure 4: Permissions

16. Press 'Save SIP Extension.'

## Creating the Extensions

Now that the template for the CyberData devices has been created we can now create the extensions that will be used. To begin please press the create extension button and follow these steps.

1. Hover over Setup and select manage from the drop-down menu.

| Setup                  | Tools                  | Reporting         | Server                                                                                                    |                |
|------------------------|------------------------|-------------------|----------------------------------------------------------------------------------------------------|----------------|
| xtensions              | Call Routin            | ng                | STREET, STREET, STREET |                |
| Manage                 | Channel                | Groups            |                                                                                                    |                |
| Groups                 | VOIP Pr                | oviders           |                                                                                                    |                |
| Templates              | Peered S               | Switchvoxes       |                                                                                                    |                |
| Permissions            | Outgoing               |                   |                                                                                                    |                |
| Settings               | Incoming               | g Calls           |                                                                                                    |                |
| Converged Phones       | Admins                 |                   |                                                                                                    |                |
| hones                  | Manage                 |                   |                                                                                                    |                |
| Digium Phones          | My Acco                | unt               |                                                                                                    | Type to Search |
| Phone Feature Packs    |                        |                   |                                                                                                    |                |
| Growing. Gyberdata Ber | to to Dolanti , 2 toto |                   |                                                                                                    |                |
| Template Name 🔻        |                        | Date Created W    |                                                                                                    | Actions        |
| Cyberdata Device       |                        | 8/3/2017 10:39 AM |                                                                                                    |                |
| Default                |                        | 2/20/2014 2:39 AM |                                                                                                    |                |
| 1                      |                        |                   |                                                                                                    |                |

#### Figure 5: Extension Creation

- 2. Press the Create Extension button.
- 3. Select SIP Phone or SIP Adapter for Analog Phone (ATA) for the extension type.
- 4. Select the template that was created in the last step.

#### Figure 6: Extension Type

| Setup         | Tools             | Reporting                      | Server             |   |  |
|---------------|-------------------|--------------------------------|--------------------|---|--|
| eate Exten    | sion 🛛            |                                |                    |   |  |
| oose Extensio | on Type           |                                |                    |   |  |
| [             | Extension Type    | SIP Phone or SIP Adapter for A | Analog Phone (ATA) | • |  |
| E             | xtension Template | Cyberdata Device               | •                  |   |  |
|               |                   |                                |                    |   |  |

- 5. Then please press Create Extension.
- 6. Pick a number for the extension.
- 7. Give a first and last name for the extension, for example CyberData Paging Server.

|                                                                                                    |                                                           | Welcome admin 👻 |
|----------------------------------------------------------------------------------------------------|-----------------------------------------------------------|-----------------|
| Setup Tools                                                                                                    | Reporting Server                                          |                 |
| Create SIP Extension @                                                                                                    |                                                           |                 |
| Profile Information                                                                                                    | Phone Settings Permissions Southand Call Rules Assignment | nt              |
| Profile Information ③                                                                                                    |                                                           |                 |
| Extension                                                                                                    | 625                                                       |                 |
| First Name<br>Primary user of this extension                                                                                                    | CyberData                                                 |                 |
| Last Name                                                                                                    | Paging Server                                             |                 |
| Email Address<br>For voicemail notification                                                                                                    |                                                           |                 |
| Location                                                                                                    |                                                           |                 |
| Title                                                                                                    |                                                           |                 |
| Language / Locale                                                                                                    | United States                                             |                 |
| Timezone                                                                                                    | System Default                                            |                 |
| Profile Information ()<br>Extension<br>Primary user of this extension<br>Last Name<br>Ermail Address<br>For voicemail notification<br>Location<br>Title<br>Language / Locale<br>Timezone<br>Password<br>For web tool access<br>Retype Password<br>Numeric PIN<br>For voicemail<br>Retype Numeric PIN |                                                           |                 |
| Retype Password                                                                                                    |                                                           |                 |
| Numeric PIN<br>For volcemail                                                                                                    |                                                           |                 |
| Retype Numeric PIN                                                                                                    |                                                           |                 |
| Default Parking Lot                                                                                                    | 701 through 799                                           |                 |

#### Figure 7: Create SIP Extension

- 8. Navigate to the Phone Settings.
- 9. Then go to the Common Settings subsection.
- 10. Input a password for the device.

\*Note\* This password is used to authenticate the device against the server when registering.

| Setup           | Tools                                                                                                    | Reporting             | Server                     |            |  |
|-----------------|----------------------------------------------------------------------------------------------------|-----------------------|----------------------------|------------|--|
| eate SIP Ex     | tension 💿                                                                                                    |                       |                            |            |  |
| Profi<br>Inform | le Imaion Ph                                                                                                    | one                   | ons Outgoing<br>Call Rules | Assignment |  |
| Digium Phones   | Contraction of the Contraction of the Contraction o | nufacturers           | Settings                   |            |  |
| eneral Settings |                                                                                                    | Rec.                  |                            |            |  |
| Auto-answer Sw  | itchboard initiated<br>calls                                                                                                    | NO                    |                            |            |  |
|                 |                                                                                                    |                       |                            |            |  |
|                 | Filone Fassword                                                                                                    |                       |                            |            |  |
| Retype          | Phone Password                                                                                                    |                       |                            |            |  |
| Pho             | one NAT Traversal                                                                                                    | Always                | •                          |            |  |
| Rapid Dia       | al List Assignment                                                                                                    | Jser Default (Custom) | •                          |            |  |
|                 | 6060 <b>L</b>                                                                                                    |                       |                            |            |  |
|                 |                                                                                                    |                       |                            |            |  |
|                 |                                                                                                    |                       |                            |            |  |

Figure 8: Phone Password

11. Save the SIP Extension.

## Configure the CyberData Device

With the extensions created the final step is to register the CyberData device with the PBX. To configure the CyberData device please use the following steps.

- 1. Point your browser to the IP address of your device.
- 2. Login using the default credential, username: admin and Password: admin.
- 3. Navigate to the *SIP tab*.
- 4. Set the **Primary SIP Server** with the IP address of the Digium SwitchVox.
- 5. Set both the **Primary SIP User ID** and the **Primary SIP Auth ID** as the extension that was used earlier.
- 6. Set the **Primary SIP Auth Password** as the password that was used for the phone.
- 7. Finally Save and Reboot the device.

#### Figure 9: SIP Configuration

| SUP Settings   Enable SP operation:   Registravith a SP Server:   Primary SP Server:   Primary SP Server:   Primary SP Auth Password:   Backup SP Server 1:   Backup SP Server 1:   Backup SP Server 1:   Backup SP Server 1:   Backup SP Server 1:   Backup SP Server 1:   Backup SP Server 1:   Backup SP Server 1:   Backup SP Server 1:   Backup SP Auth Password 1:   Backup SP Auth Password 2:   Backup SP Auth Password 2:   Backup SP Port:   Specific SP Port:   Backup SP Auth Password 2:   Backup SP Auth Password 2:   Backup SP Auth Password 2:   Backup SP Auth Password 2:   Backup SP Auth Password 2:   Backup SP Auth Password 2:   Backup SP Auth Password 2:   Backup SP Auth Password 2: <tr< th=""><th>Cyb</th><th>erData</th><th>v3.1</th><th>Paging</th><th>Server</th></tr<>                                                                                                    | Cyb                                                                                | erData     | v3.1 | Paging                                                                                                    | Server      |
|----------------------------------------------------------------------------------------------------|------------------------------------------------------------------------------------|------------|------|----------------------------------------------------------------------------------------------------|-------------|
| Primary SIP User ID:       625         Primary SIP Auth ID:       625         Primary SIP Auth Password:       Outbound Proxy:         Outbound Proxy       0         Backup SIP Server 1:       241         Backup SIP Auth ID 1:       241         Backup SIP Auth ID 1:       241         Backup SIP Auth ID 1:       241         Backup SIP Auth ID 1:       241         Backup SIP Auth ID 2:       1         Backup SIP Auth Password 1:       Witticast Address:         Backup SIP Auth Password 2:       241 2 32         Backup SIP Auth Password 2:       Multicast Port:         Backup SIP Port:       5060         Local SIP Port:       5060         Outbound Proxy:       0         Outbound Proxy Port:       0         Disable rport Discovery:       0         Buffer SIP Calls:       -         Re-eglistration Interval (In seconds): 360       -         Unregister on Boot:       10000         Restlings       Rebox       Toggle Help                                                                                                    | Enable SIP operation:<br>Register with a SIP Server:<br>Use Cisco SRST:            | 2          |      | Enable Nightringer:<br>SIP Server:                                                                                 | 10.0.0.253  |
| Backup SIP Server 1:<br>Backup SIP User ID 1:<br>Backup SIP Auth D1:<br>Backup SIP Auth Password 1:<br>Backup SIP Server 2:<br>Backup SIP User ID 2:<br>Backup SIP Joer: 2020<br>Backup SIP Auth D2:<br>Backup SIP Auth D2:<br>Backup SIP Auth D2:<br>Backup SIP Auth D2:<br>Backup SIP Auth D2:<br>Backup SIP Auth D2:<br>Backup SIP Auth D3:<br>Backup SIP Auth D3:<br>Backup SIP Auth D3:<br>Backup SIP Auth D3:<br>Backup SIP Auth D3:<br>Backup SIP Auth D3:<br>Backup SIP Auth D3:<br>Backup SIP Auth D4:<br>Backup SIP Auth D4:<br>Backup SIP Auth D5:<br>Backup SIP Auth D5:<br>Backup SIP Auth Password 2:<br>Backup SIP Auth D5:<br>Backup SIP Auth Password 2:<br>Backup SIP Auth Password 2:<br>Backup SIP Au | Primary SIP User ID:<br>Primary SIP Auth ID:                                       | 625<br>625 |      | Outbound Proxy:<br>Outbound Proxy Port:<br>User ID:                                                                | 0<br>241    |
| Backup SIP Server 2:<br>Backup SIP User ID 2:<br>Backup SIP Auth ID 2:<br>Backup SIP Auth Password 2:<br>Remote SIP Port: 5060<br>Local SIP Port: 5060<br>Outbound Proxy: 0<br>Outbound Proxy Port: 0<br>Disable rport Discovery: •<br>Buffer SIP Calls: •<br>Re-registration Interval (in seconds): 360<br>Unregister on Boot: •<br>Keep Alive Period: 10000<br>RTP Settings<br>RTP Port (even): 10500                                                                                                    | Backup SIP User ID 1:<br>Backup SIP Auth ID 1:                                     |            |      | Authenticate Password:<br>Re-registration Interval (in seconds)<br>Relay rings to multicast:<br>Multicast Address: | 224.1.2.32  |
| Local SIP Port: 5060 Outbound Proxy: Outbound Proxy Port: 0 Disable rport Discovery: Buffer SIP Calls: Re-registration Interval (in seconds): 360 Unregister on Boot: Keep Alive Period: 10000   RTP Settings RTP Port (even): 10500   Codec Selection  Codec Selection  Codec: PCMU (G.711, u-law) *  Codec: PCMU (G.711, u-law) *  Save Reboot Toggle Help                                                                                                    | Backup SIP User ID 2:<br>Backup SIP Auth ID 2:                                     |            |      | Call Disconnection                                                                                                 | 2020        |
| Buffer SIP Calls: Re-registration Interval (in seconds): 360 Unregister on Boot: Keep Alive Period: 10000  RTP Settings RTP Port (even): 10500  Save Reboot Toggle Help                                                                                                    | Local SIP Port:<br>Outbound Proxy:                                                 | 5060       |      | Force Selected Codec:                                                                                              | I, u-law) ▼ |
| RTP Port (even): 10500                                                                                                    | Buffer SIP Calls:<br>Re-registration Interval (in seconds):<br>Unregister on Boot: | 360        |      |                                                                                                    |             |
|                                                                                                    |                                                                                    |            |      | Save Reboot Toggle Help                                                                                            |             |

Resources

CyberData Products Page

http://www.cyberdata.net/voip-category/sip/

CyberData VoIP Discovery Tool

http://www.cyberdata.net/assets/common/discovery.zip

Digium Page

https://www.digium.com/products/business-phone-systems

## Contact CyberData Corporation

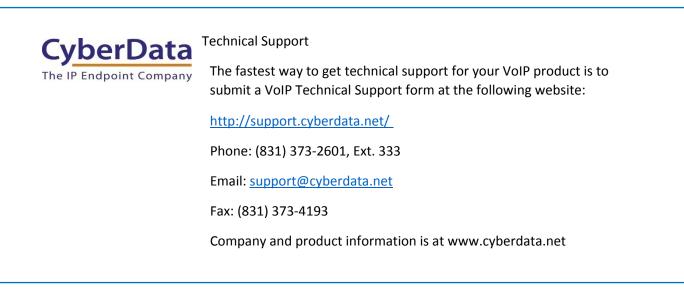